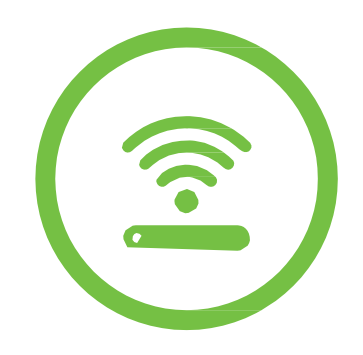

## OS Windows XP

## KAKO DA PODESIM RAČUNAR ZA WIRELESS PRISTUP

net.

telemach

Pristup dostupnim WiFi mrežama preko računara koji ima Windows XP operativni sistem se vrši na sljedeći način:

net.

- 1. Otvori **Start** meni
- 2. Desni klik mišem na opciju **My Network Places**, a zatim odaberi **Properties**

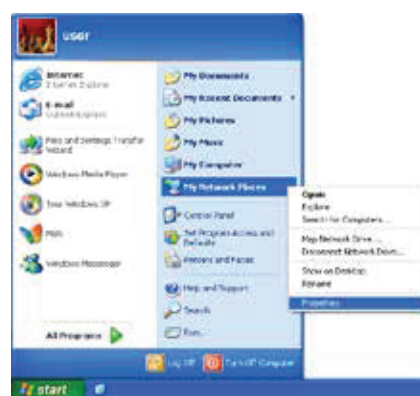

3. Desni klik mišem na opciju **Wireless Networ Connection,** a zatim odaberi **View Available Wireless Networks**

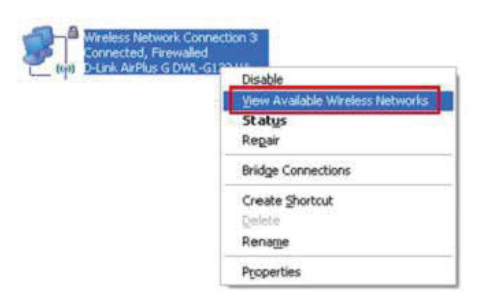

4. Sa spiska dostupnih wireless mreža izaberi ime mreže koju si kreirao na ruteru

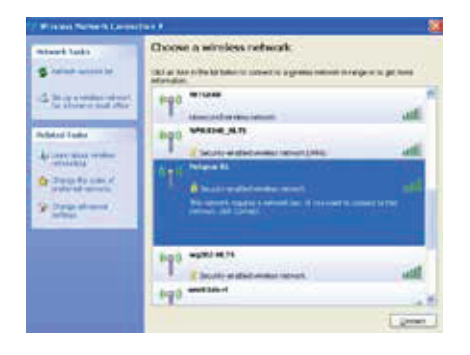

5. U polje **Network key** unesi lozinku i potvrdi je u polju **Confirm network key**, a zatim klikni na **Connect**

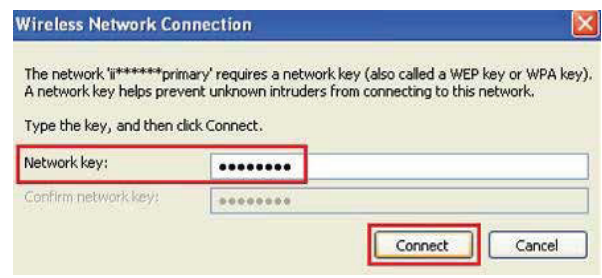

6. Uspješno si povezan na svoju WiFi mrežu!

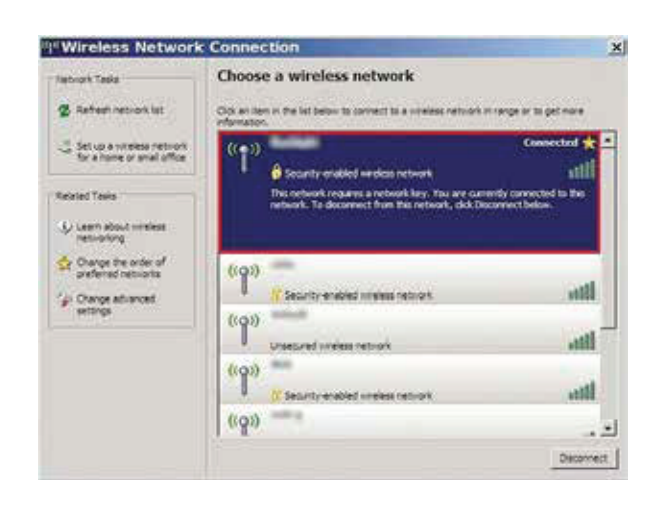